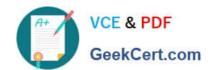

## 9A0-327<sup>Q&As</sup>

Adobe CQ 5.5 Component Developer ACE Exam

## Pass Adobe 9A0-327 Exam with 100% Guarantee

Free Download Real Questions & Answers PDF and VCE file from:

https://www.geekcert.com/9A0-327.html

100% Passing Guarantee 100% Money Back Assurance

Following Questions and Answers are all new published by Adobe
Official Exam Center

- Instant Download After Purchase
- 100% Money Back Guarantee
- 365 Days Free Update
- 800,000+ Satisfied Customers

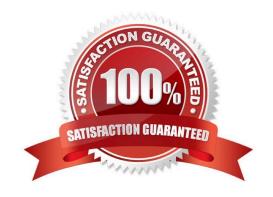

# VCE & PDF GeekCert.com

#### https://www.geekcert.com/9A0-327.html

#### 2021 Latest geekcert 9A0-327 PDF and VCE dumps Download

#### **QUESTION 1**

You have a CQ instance configured to use LDAP authentication. In the LDAP configuration file you see the parameter "com.day.core.CRXLoginModule sufficient;". What is the purpose of this parameter?

A. It means that if CRX can authenticate a user with the CRXLoginModule, the user is authenticated successfully; else CRX uses the next login module.

- B. It means that if authentication fails with the CRXLoginModule, the complete authentication fails.
- C. It means that after logging in successfully, user credentials will be copied automatically to CRX.
- D. It means that the authentication will use a callback implementation.

Correct Answer: A

#### **QUESTION 2**

Which service property does an Event Subscriber need to subscribe to an Event Handler in the OSGi Event Admin service?

- A. event.type
- B. event.name
- C. event.title
- D. event.topic

Correct Answer: D

#### **QUESTION 3**

How do you create a configuration for an OSGi bundle within CRX that is specific to only the author instance?

- A. Add a property called "run\_mode" to the node sling:OsgiConfig and assign it the value "author".
- B. Use the CRX browser to create a folder in /apps/myproject called "author" and then create a new node and select "nt:unstructured" as the node type.
- C. Use the CRX browser to create a folder in /apps/myproject called "author" and then create a new node and select "sling:OsgiConfig" as the node type.
- D. Use the CRX browser to create a folder in /apps/myproject called "config.author" and then create a new node and select "sling:OsgiConfig" as the node type

Correct Answer: D

#### https://www.geekcert.com/9A0-327.html 2021 Latest geekcert 9A0-327 PDF and VCE dumps Download

#### **QUESTION 4**

You want to use a different page properties dialog instead of the one out of the box. How do you configure it?

- A. Create a dialog in the page-component folder referenced by the template definition via sling:resourceType and name it "dialog".
- B. Create a dialog in the template definition node and name it pageProperties.
- C. Create the dialog in the template definition node, name it "dialog" and add a property xtype with the value pageProperties.
- D. Create the dialog in the foundation\\'s page-component node and name it the same as your template definition.

Correct Answer: A

#### **QUESTION 5**

Which kind of HTTP requests are logged by default in the Recent Requests tab of the Apache Felix Web Console?

- A. Requests made to CQ pages.
- B. Requests related to the Apache Felix Web OSGi Console.
- C. Requests made to the installed bundles that are used by CQ pages.
- D. All the requests made to CQ instances.

Correct Answer: D

<u>9A0-327 PDF Dumps</u>

9A0-327 Study Guide

9A0-327 Exam Questions

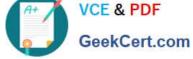

To Read the Whole Q&As, please purchase the Complete Version from Our website.

## Try our product!

100% Guaranteed Success

100% Money Back Guarantee

365 Days Free Update

Instant Download After Purchase

24x7 Customer Support

Average 99.9% Success Rate

More than 800,000 Satisfied Customers Worldwide

Multi-Platform capabilities - Windows, Mac, Android, iPhone, iPod, iPad, Kindle

We provide exam PDF and VCE of Cisco, Microsoft, IBM, CompTIA, Oracle and other IT Certifications. You can view Vendor list of All Certification Exams offered:

https://www.geekcert.com/allproducts

### **Need Help**

Please provide as much detail as possible so we can best assist you. To update a previously submitted ticket:

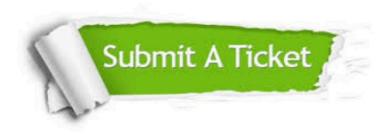

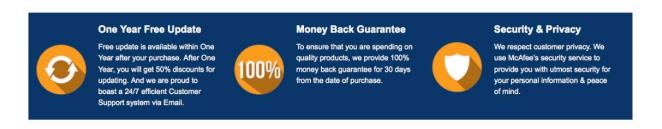

Any charges made through this site will appear as Global Simulators Limited. All trademarks are the property of their respective owners. Copyright © geekcert, All Rights Reserved.